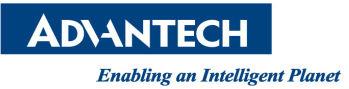

# **Advantech AE Technical Share Document**

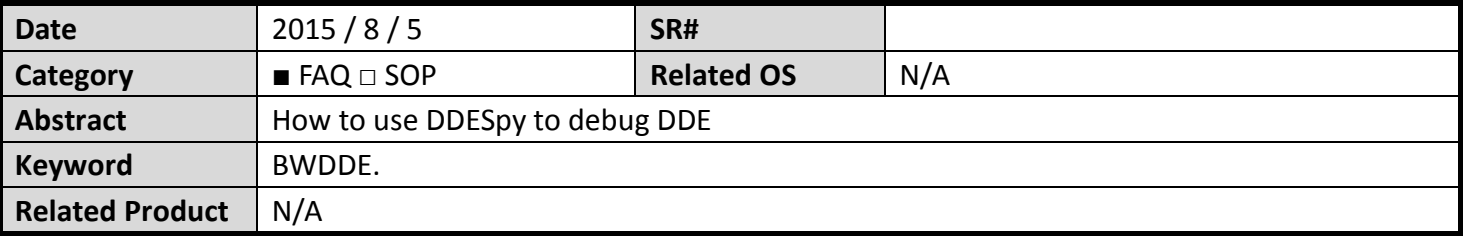

## **Problem Description:**

How to use DDESpy to debug DDE

**Brief Solution:** 

When we use Script function DDEPOKE,DDEREQUEST,DDEEXECUTE or bwdde driver to get data or set data from another application, we can use DDESpy tool to debug the error

### 1. Download DDESpy from internet,

#### for example

http://stackoverflow.com/questions/14923011/where-can-i-download-ddespy

#### 2. Run DDESpy

#### Output -> check the Screen menu item

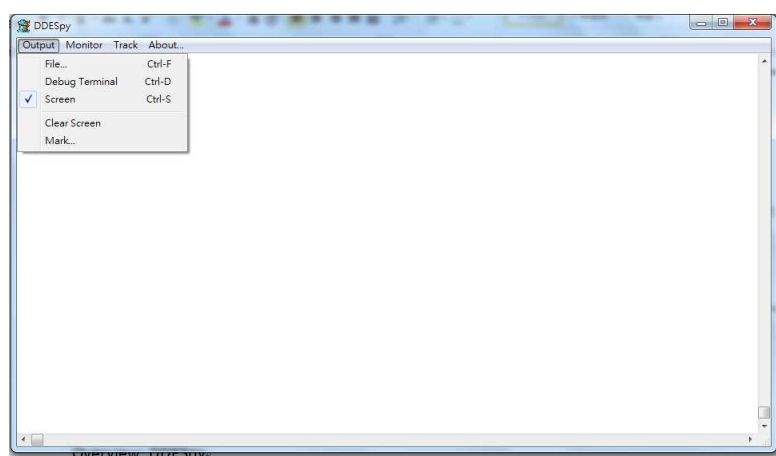

Monttor -> check the menu item

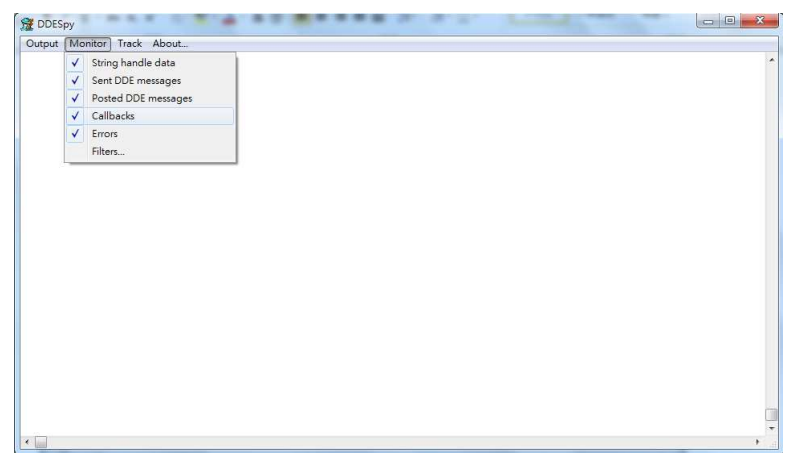

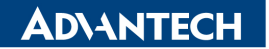

**Enabling an Intelligent Planet** 

Then you can see the DDE Message show in DDESpy Screen

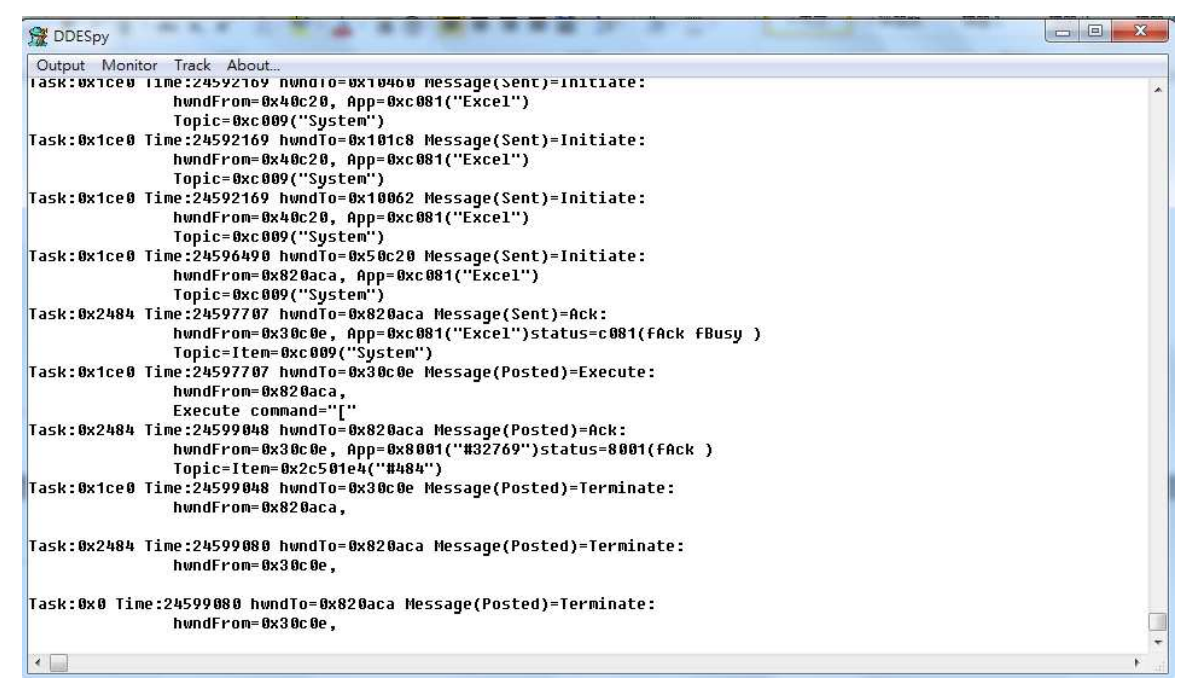

#### **Reference:**

Overview: DDESpy

https://msdn.microsoft.com/en-us/library/aa265994(v=vs.60).aspx